## **Latitude 14 3480** 3000 Series

Priručnik za brzi početak rada Gyors üzembe helyezési útmutató Краткое руководство по началу работы Priručnik za brzi start

# Quick Start Guide

Locirajte Dell aplikacije u Windows 8.1 Keresse meg a Dell-alkalmazásokat a Windows 8.1 alatt Найдите приложения Dell в Windows 8.1 Pronađite Dell aplikacije u sistemu Windows 8.1

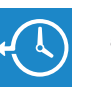

### **Dell Backup Backup, recover, repair, or restore your computer**

**and Recovery**  Izrada sigurnosna kopija, obnova, popravak ili vraćanje računala Készítsen biztonsági mentést számítógépéről, illetve állítsa helyre, javítsa meg vagy állítsa vissza azt Резервное копирование, восстановление и ремонт компьютера Napravite rezervnu kopiju računara, oporavite, popravite ili vratite računar u prethodno stanje

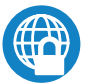

### **Dell Data Protection | Protected Workspace**

Protect your computer and data from advanced malware attacks

Zaštitite svoje računalo i podatke od budućih zlonamjernih napada Védje számítógépét és adatait a fejlett rosszindulatú szoftverek támadásai ellen Защитите компьютер и данные от современных вредоносных атак Zaštitite računar i podatke od naprednih malver napada

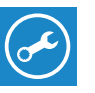

### **SupportAssist Check and update your computer**

Provjerite i ažurirajte računalo Számítógép ellenőrzése és frissítése Проверка и обновление компьютера Proverite i ažurirajte računar

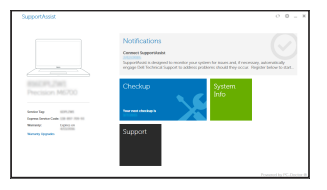

### **Finish operating system setup**

Završetak postavljanja operacijskog sustava Fejezze be az operációs rendszer beállítását Завершите настройку операционной системы Završite sa podešavanjem operativnog sistema

### **Windows 8.1**

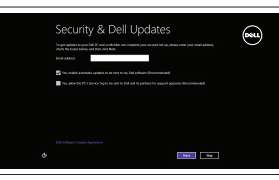

### **1 2 Locate Dell apps in Windows 8.1 Connect the power adapter and press the power button**

**Enable security and updates**

Omogućite sigurnost i ažuriranja Kapcsolja be a számítógép védelmét

és a frissítéseket Включите службы обеспечения безопасности и автоматического обновления Omogućite zaštitu i ažuriranja

### **Connect to your network**

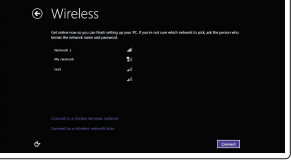

Spojite se na vašu mrežu Kapcsolódjon a hálózatához Подключитесь к сети Povežite sa svojom mrežom

### **NOTE: If you are connecting to a secured wireless network, enter the password for the wireless network access when prompted.**

- **NAPOMENA:** Ako se povezujete na sigurnu bežičnu mrežu, upišite zaporku za pristup bežičnoj mreži kad se to zatraži.
- **MEGJEGYZÉS:** Ha biztonságos vezeték nélküli hálózatra csatlakozik, amikor a rendszer kéri, adja meg a vezeték nélküli hozzáféréshez szükséges jelszót.
- **ПРИМЕЧАНИЕ.** В случае подключения к защищенной беспроводной сети при появлении подсказки введите пароль для доступа к беспроводной сети.
- **ZA NAPOMENA:** Ako se povezivanje vrši na zaštićenu bežičnu mrežu, unesite lozinku za pristup bežičnoj mreži kada se to od vas zatraži.

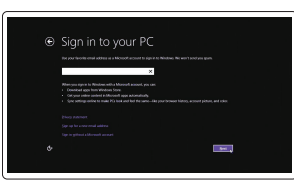

### **Sign in to your Microsoft account or create a local account**

Prijavite se u Microsoft račun ili izradite lokalni račun

Jelentkezzen be a Microsoft-fiókjába, vagy hozzon létre helyi fiókot

Войти в учетную запись Microsoft или создать локальную учетную запись

Prijavite se na svoj Microsoft nalog ili kreirajte lokalni nalog

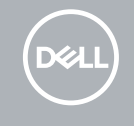

Priključite adapter za napajanje i pritisnite gumb za uključivanje/isključivanje Csatlakoztassa a tápadaptert, és nyomja meg a bekapcsológombot Подключите адаптер источника питания и нажмите на кнопку питания Povežite adapter za napajanje i pritisnite dugme za napajanje

# $\triangle$   $\Box$   $\Box$  $\begin{picture}(20,20) \put(0,0){\line(1,0){10}} \put(15,0){\line(1,0){10}} \put(15,0){\line(1,0){10}} \put(15,0){\line(1,0){10}} \put(15,0){\line(1,0){10}} \put(15,0){\line(1,0){10}} \put(15,0){\line(1,0){10}} \put(15,0){\line(1,0){10}} \put(15,0){\line(1,0){10}} \put(15,0){\line(1,0){10}} \put(15,0){\line(1,0){10}} \put(15,0){\line(1$ n

### **Windows 7**

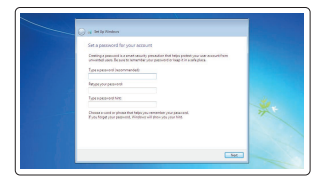

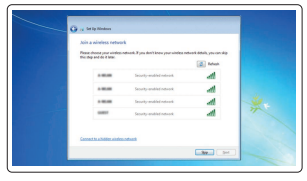

### **Set a password for Windows**

Postavite zaporku za Windows Állítson be jelszót a Windowshoz Установите пароль для Windows Podesite lozinku za Windows

**Connect to your network** Spojite se na vašu mrežu Kapcsolódjon a hálózatához Подключитесь к сети Povežite sa svojom mrežom

### **NOTE: If you are connecting to a secured wireless network, enter the password for the wireless network access when prompted.**

- **NAPOMENA:** Ako se povezujete na sigurnu bežičnu mrežu, upišite zaporku za pristup bežičnoj mreži kad se to zatraži.
- **MEGJEGYZÉS:** Ha biztonságos vezeték nélküli hálózatra csatlakozik, amikor a rendszer kéri, adja meg a vezeték nélküli hozzáféréshez szükséges jelszót.
- **ПРИМЕЧАНИЕ.** В случае подключения к защищенной беспроводной сети при появлении подсказки введите пароль для доступа к беспроводной сети.
- **NAPOMENA:** Ako se povezivanje vrši na zaštićenu bežičnu mrežu, unesite lozinku za pristup bežičnoj mreži kada se to od vas zatraži.

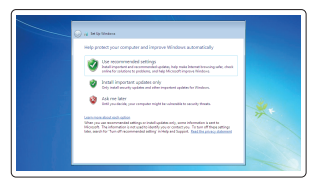

### **Protect your computer**

Zaštitite svoje računalo Védje számítógépét Защитите свой компьютер Zaštitite svoj računar

### **Ubuntu**

### **Follow the instructions on the screen to finish setup.**

Za dovršetak postavljanja pratite upute na zaslonu.

A beállítás befejezéséhez kövesse a képernyőn megjelenő utasításokat.

Для завершения установки следуйте инструкциям на экране.

Pratite uputstva na ekranu da biste završili podešavanje.

### **Features**

Značajke | Jellemzők | Характеристики

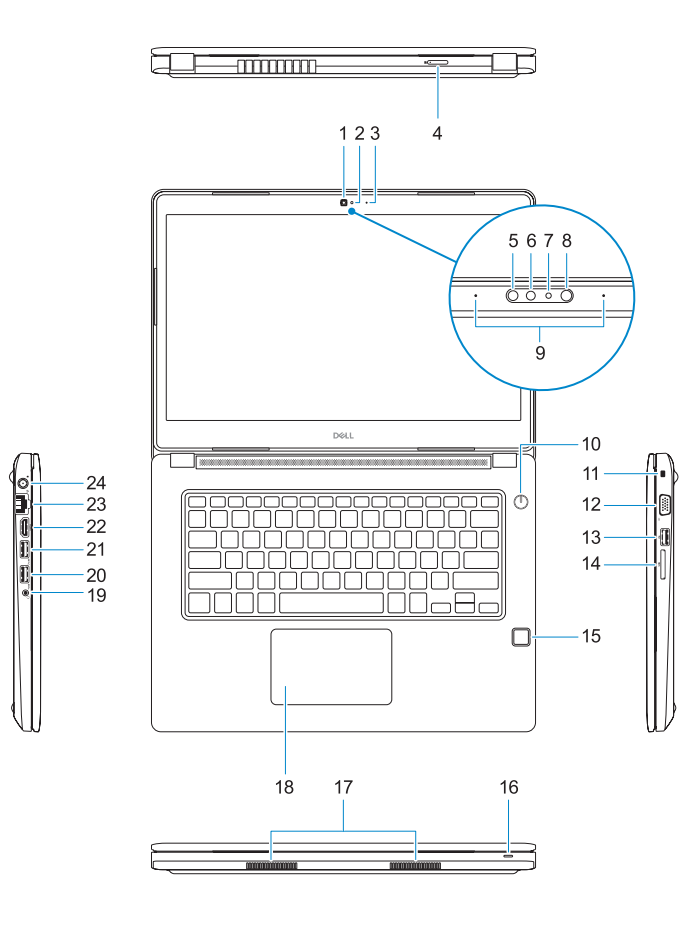

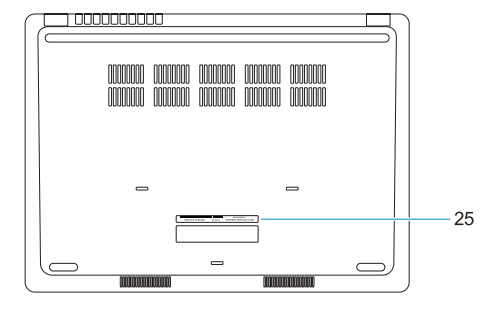

- **13.** Ulaz za USB 2.0
- **14.** Čitač memorijskih kartica
- **15.** Čitač otiska prsta (dodatna oprema)
- **16.** Svjetla statusa
- **17.** Zvučnici
- **18.** Podloga osjetljiva na dodir
- **19.** Kombinirana utičnica za slušalice/ mikrofon
- **20.** Ulaz za USB 3.0
- 21. USB 3.0 priključak s PowerShare
- **22.** HDMI ulaz
- <sup>|</sup> Funkcije **1.** Kamera
	- **2.** Svjetlo statusa kamere
	- **3.** Mikrofon
	- **4.** utor za SIM karticu (dodatna oprema)
	- **5.** Infra crvena kamera (samo dodirna verzija)
	- **6.** Infra crveni odašiljač (samo dodirna verzija)
	- **7.** Svjetlo statusa kamere (samo dodirna verzija)
	- **8.** Kamera (samo dodirna verzija)
	- **9.** Mikrofoni (samo dodirna verzija)
	- **10.** Gumb za uključivanje/isključivanje
	- **11.** Utor za sigurnosni kabel Nobel Wedge
	- **12.** VGA ulaz
	- **1.** Kamera
	- **2.** Kamera állapotjelző fénye
	- **3.** Mikrofon
	- **4.** SIM-kártya-rés (opcionális)
	- **5.** Infravörös kamera (csak érintőképernyős **16.** Állapotjelző fény verzió esetében)
	- **6.** Infravörös jeladó (csak érintőképernyős verzió esetében)
	- **7.** Kamera állapotjelző fénye (csak érintőképernyős verzió esetében)
	- **8.** Kamera (csak érintőképernyős verzió esetében)
	- **9.** Mikrofonok (csak érintőképernyős verzió esetében)
	- **10.** Bekapcsológomb
	- **11.** Lopásgátló Noble-zár biztonságikábel-foglalata
- **23.** Ulaz za priključak mreže
- **24.** Ulaz adaptera za napajanje
- **25.** Naljepnica servisne oznake

**12.** VGA-port **13.** USB 2.0-port **14.** Memóriakártya-olvasó **15.** Ujjlenyomat-leolvasó (opcionális)

**17.** Hangszórók **18.** Érintőpanel

**19.** Headset/mikrofon kombinált jackcsatlakozója **20.** USB 3.0-port

**21.** USB 3.0-port PowerShare-rel

**22.** HDMI-port **23.** Hálózati port **24.** Tápadapterport **25.** Szervizcímke

- **13.** Порт USB 2.0
- **14.** Устройство чтения карт памяти
- **15.** Сканер отпечатков пальцев (опция)
- **16.** Индикатор состояния
- **17.** Динамики
- **18.** Сенсорная панель
- **19.** Комбинированное гнездо гарнитуры/микрофона
- **20.** Порт USB 3.0
- **21.** Разъем USB 3.0 с поддержкой функции PowerShare
- **22.** Порт HDMI
- **23.** Сетевой порт
- **24.** Порт адаптера питания
- **25.** Метка обслуживания
- **1.** Камера
- **2.** Индикатор состояния камеры
- **3.** Микрофон
- **4.** слот для SIM-карты (опция)
- **5.** Инфракрасная камера (Только для сенсорной версии)
- **6.** Инфракрасный излучатель (Только для сенсорной версии)
- **7.** Индикатор состояния камеры (Только для сенсорной версии)
- **8.** Камера (Только для сенсорной версии)
- **9.** Микрофоны (Только для сенсорной версии)
- **10.** Кнопка питания
- **11.** Гнездо защитного кабеля Noble Wedge
- **12.** Порт VGA
- **1.** Kamera
- **2.** Svetlo za status kamere
- **3.** Mikrofon
- **4.** Slot za SIM karticu (opcija)
- **5.** Infracrvena kamera (samo verzija sa **16.** Indikator statusa ekranom osetljivim na dodir)
- **6.** Infracrveni predajnik (samo verzija sa **18.** Tabla osetljiva na dodir ekranom osetljivim na dodir)
- **7.** Svetlo za status kamere (samo verzija sa ekranom osetljivim na dodir)
- **8.** Kamera (samo verzija sa ekranom osetljivim na dodir)
- **9.** Mikrofoni (samo verzija sa ekranom osetljivim na dodir)
- **10.** Dugme za napajanje
- **11.** Prorez za zaštitni kabl za Noble bravu
- **15.** Fingerprint reader (optional)
- **16.** Status light
- **17.** Speakers
- **18.** Touchpad
- **19.** Headset/microphone combo jack
- **20.** USB 3.0 port
- **21.** USB 3.0 port with PowerShare
- **22.** HDMI port
- **23.** Network port
- **24.** Power adapter port
- **25.** Service Tag label
- **12.** VGA port
- **13.** USB 2.0 port
- **14.** Čitač memorijske kartice
- **15.** Čitač otiska prsta (opcija)
- 
- **17.** Zvučnici
- 
- **19.** Kombinovani konektor za slušalice/ mikrofon
- **20.** USB 3.0 port
- **21.** USB 3.0 port sa PowerShare funkcijom
- **22.** HDMI port
- **23.** Mrežni port
- **24.** Port za adapter za napajanje
- **25.** Servisna oznaka

### **Product support and manuals**

Podrška i priručnici za proizvod Terméktámogatás és kézikönyvek Техническая поддержка и руководства по продуктам Podrška i uputstva za proizvod

### **Dell.com/support Dell.com/support/manuals Dell.com/support/windows Dell.com/support/linux**

### **Contact Dell**

Kontaktiranje tvrtke Dell | Kapcsolatfelvétel a Dell-lel Обратитесь в компанию Dell | Kontaktirajte Dell

**Dell.com/contactdell**

### **Regulatory and safety**

Pravne informacije i sigurnost Szabályozások és biztonság Соответствие стандартам и технике безопасности Regulatorne i bezbednosne informacije

**Dell.com/regulatory\_compliance**

### **Regulatory model**

Regulatorni model Szabályozó modell Модель согласно нормативной документации Regulatorni model **P79G**

### **Regulatory type**

Regulatorna vrsta | Szabályozó típus Тип согласно нормативной документации | Regulatorni tip **P79G001**

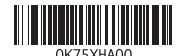

### **Computer model**

Model računala | Számítógépmodell Модель компьютера | Model računara **Latitude 14-3480**

Printed in China. 2017-01

© 2017 Dell Inc. © 2017 Microsoft Corporation.

© 2017 Canonical Ltd.

### **1.** Camera

- **2.** Camera status light
- **3.** Microphone
- **4.** SIM card slot (optional)
- **5.** Infrared camera (Touch version only)
- **6.** Infrared emitter (Touch version only)
- **7.** Camera status light (Touch version only)
- **8.** Camera (Touch version only)
- **9.** Microphones (Touch version only)
- **10.** Power button
- **11.** Noble Wedge security cable slot
- **12.** VGA port
- **13.** USB 2.0 port
- **14.** Memory card reader